# Gilian®

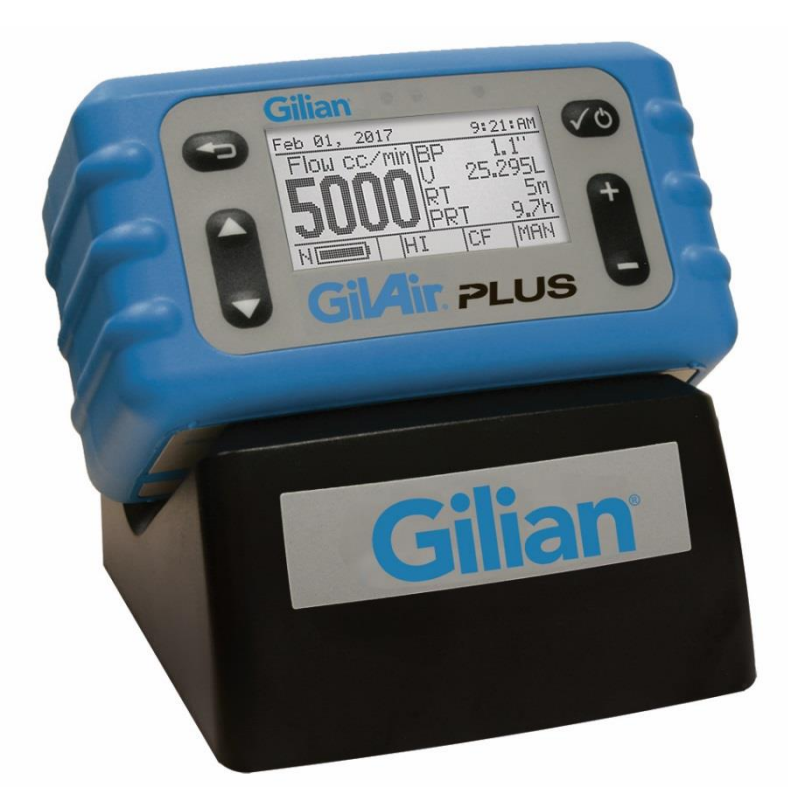

## Gil4ir PLUS

### **Guia de utilização rápido**

GilAir Plus Basic, PN 610-0901-01-R GilAir Plus Datalog, PN 610-0901-02-R GilAir Plus STP, PN 610-0901-03-R GilAir Plus Datalog w/Bluetooth, PN 610-0901-05-R GilAir Plus STP w/Bluetooth, PN 610-0901-06-R

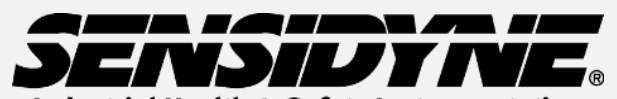

**Industrial Health & Safety Instrumentation** 1000 112th Circle N, Suite 100 • St. Petersburg, FL 33716 USA (800) 451-9444 / +1 (727) 530-3602

www.Sensidyne.com •info@Sensidyne.com

**REF 360-0135-10 (Rev E)**

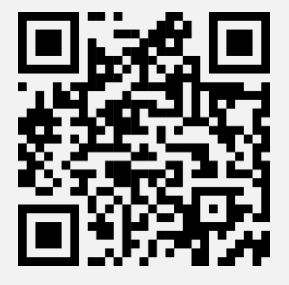

*Digitalize o código QR para realizar o download do software e aceder às certificações RF regulamentares* 

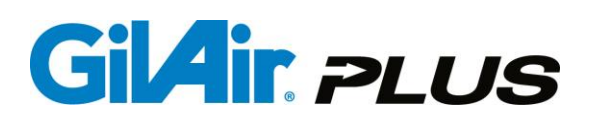

#### **Como utilizar este guia**

**O guia de utilização rápido descreve a operação básica da bomba de aspiração de ar GilAir Plus. O manual de instrução completo (PN 360-0132-01) inclui a descrição completa dos menus, opções e notas. Deverá seguir escrupulosamente os alertas, avisos, instruções e procedimentos descritos no manual de instrução.** 

#### **Precauções:**

**Segurança Intrínseca:** a bomba é intrinsecamente segura para utilização em todas as áreas; consultar no manual de instrução condições especiais.

**Baterias:** não substituir ou carregar as baterias em áreas de risco. Carregar as baterias completamentes antes de cada utilização. Não é exigido qualquer descarregamento especial ou condicionamento da bateria.

**Carregador:** utilizar apenas a estação de carregamento especificada dentro da gama de temperatura especificada.

(Part numbers 615-0902-01-R, 615-0902-03-R,615-0902-05-R,615-0905-01-R,615-0905-03-R,615-0905-05-R

#### **Vista geral do teclado**

As sequências de teclas neste guia indicam as teclas pela sua designação e símbolos gráficos abaixo:

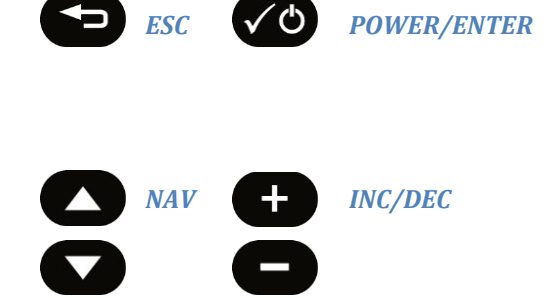

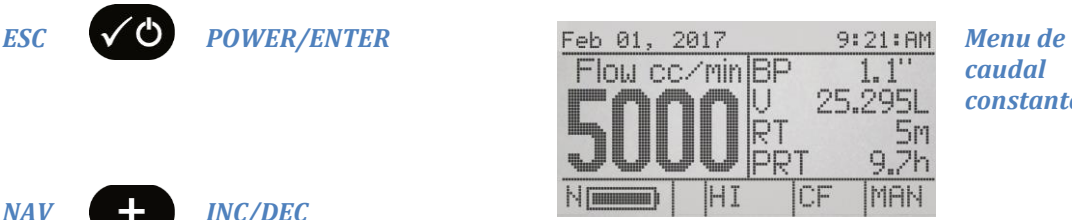

As referências aos menus e displays da bomba utilizam as designações e símbolos gráficos abaixo:

> *caudal constante*

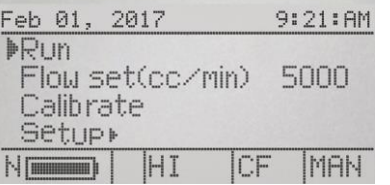

*Menu principal* 

#### **Guia de operação**

**Ligar e desligar a bomba A bomba deve estar completamente carregada antes de cada utilização.** 

#### **Ligar a bomba**

Pressione e mantenha presionada a tecla **POWER/ENTER** até que seja apresentado o display de inicialização**.**

#### **Power Pump Off**

When pump is not running or in a program pause, press and hold **POWER/ENTER** key.

Continue to hold **POWER/ENTER** until Power down window appears and countdown completes.

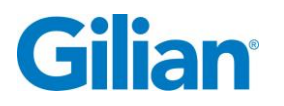

#### **Definição do caudal**

- **1.** A partir do menu principal, seleccione a caudal usando as teclas de navegação **NAV**.
- **2.** Pressione as teclas +/- para definir o caudal pretendido e depois pressione a tecla **POWER/ENTER** para fixar este caudal.

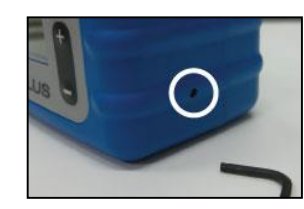

*Nota: a válvula de selecção de caudais deverá estar na opção Lo se o caudal a definir é inferior a 445 cc/min e na opção Hi para caudais de 450 a 5100 cc/min. O acesso à válvula de selecção de caudais localiza-se no lado direito da bomba e pode ser alternado entre Lo e Hi com uma chave sextavada de 2mm (5/64") fornecida com a bomba. A indicação da gama de caudais seleccionada é dada por Lo ou Hi na última linha do display da bomba.*

#### **Calibração do caudal**

- **1.** Conectar a bomba a um calibrador de caudal de acordo com as indicações do fabricante. Deverá ser conectado um suporte / cassete representativo da pressão de retorno que se verifica em contexto real de amostragem.. Poder-se-á utilizar também um painel de calibração com uma pressão de retorno de 4" H<sub>2</sub>O.
- **2.** No Menu Principal seleccionar a opção **Calibrate e pressionar depois a tecla POWER/ENTER**.

#### *Nota sobre a calibração de campo:*

- **3.** No display é apresentado o ultimo caudal definido e a bomba inicia a recolha em modo de calibração.
- **4.** Usando as teclas **INC/DEC** ajusta-se o caudal até que este coincide com o caudal medido pelo calibrador.
- **5.** Pressionar a tecla **POWER/ENTER** para terminar a calibração e fixar o caudal pretendido.
- **6.** Pressionar a tecla **ESC** para retornar ao Menu Principal..

Os procedimentos de calibração descritos acima procam ajustes internos da bomba e melhoram a precisão do caudal apresentado. Porém, este procedimento não substitui calibrações de campo descritas nas referências OSHA e NIOSH. Deverá ser realizada uma verificação de caudal com um calibrador primário antes de cada amostragem de campo.. As calibrações de campo encontram-se descritas na referência *NIOSH Manual of Analytical Methods* adisponível em www.cdc.gov/niosh e na *OSHA Technical Manual* em www.osha.gov.

#### **Iniciar uma recolha**

- **1.** No Menu Principal usar as teclas de navegação **NAV** e seleccionar a opção **Run.**
- **2.** Pressionar a tecla **POWER/ENTER**.

 Nota: antes de entrar no modo de recolha, a bomba efectuará uma auto-calibração durante 7-10 segundos. Durante este período é apresentada a mensagem"Sensor Calibration" no display.

#### **Terminar uma recolha**

- **1.** A partir de qualquer menu pressionar a tecla **POWER/ENTER**.
- **2.** Surgirá a mensagem **Pause/Stop Menu no canto superior esquerdo do display**.
- **3.** Seleccionar **Stop** e pressionar a tecla **POWER/ENTER**  para terminar a recolha.

#### **Rever dados da recolha**

- **1.** A partir do Menu Principal usar as teclas de navegação **NAV** e seleccionar **Review**.
- **2.** Pressionar **POWER/ENTER**.
- **3.** Usar as teclas **NAV** para seleccionar o evento de interesse da listagem de dezasseis disponíveis em memória.

#### *Nota:*

O tempo total de recolha e o volume total recolhido não são eliminados se seleccionada a opção **Pause**. Contudo, a opção **Stop terminará a recolha e os dados serão eliminados na próxima recolha**. Os dados ds recolha terminada manter-se-ão apresentados no display até que se inicie nova recolha. Seleccione **Review** para rever os dados de recolhas anteriores. Ver 'Rever dados da recolha*'* (acima).

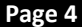

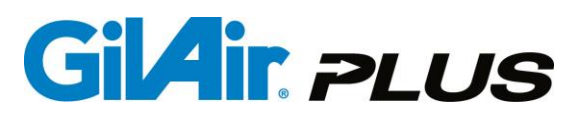

#### **Programação**

A GilAir Plus permite a criação, armazenamento e execução de até 16 programas de recolha. Em cada programa pode-se especificar o modo de controlo, o caudal ou pressão de referência e uma sequência de etapas temporais incluindo tempo de operação, períodos em que a bomba estará ligada ou desligada e eventos multi-ciclo. Os programas são seleccionados a partir do Menu Principal após a sua criação na opção **Run Setup/Program**. O manual de instrução contém a descrição completa do procedimento de criação de programas.

#### **Manutenção**

**Batteria**: a GilAir Plus utiliza uma bateria recarregável da tipologia NiMH. O carregamento completo e a manutenção apropriada da bateria asseguram uma maior autonomia. A bateria NiMH é carregada em menos de 4 horas.

**Filtro da bomba**: substituir o filtro da bomba quando este se encontrar sujo ou danificado. Ver o manual de instrução completo para instruções detalhadas.

#### **Especificações**

Caudal: 20cc/min até 5100cc/min em modo de caudal constante; 1cc/min até 5100 cc/min em modo de pressão constante Temperatura de operação: 0°C a 45°C. Autonomia superior a 8 horas.

Controlo de caudal nas condições ambientais referidas; versão STP possibilita a conversão do caudal e volume para as condições de referência.

Distância de ligação Buetooth: 5m (se presente).

#### **Aprovações**

EUA, Canadá, ATEX – Segurança Intrínseca para Áreas de Risco. Módulo Bluetooth FCC ID WAP4008 (se presente). Verificar no manual de instrução completo a informação detalhada sobre as aprovações.

#### **Gilian CONNECT e Aplicação CONNECT Mobile**

O Gillian CONNECT permite ao utilizador a gestão e configuração das bombas GilAir Plus e a gestão dos dados recolhidos pelas bombas. A aplicação Gilian CONNECT Mobile (disponível para sistemas Android e iOS) pode conectar-se a uma bomba com módulo Bluetooth durante uma recolha, permitindo a confirmação de que a bomba apresenta um desempenho conforme. Os utilizadores podem iniciar, efectuar uma pausa e terminar uma recolha, rever os dados das recolhas e documentar a utilização da bomba usando a câmara do dispositivo móvel para fotografar e inserir a data/hora actual numa mensagem de e-mail

#### **Estrutura dos Menus**

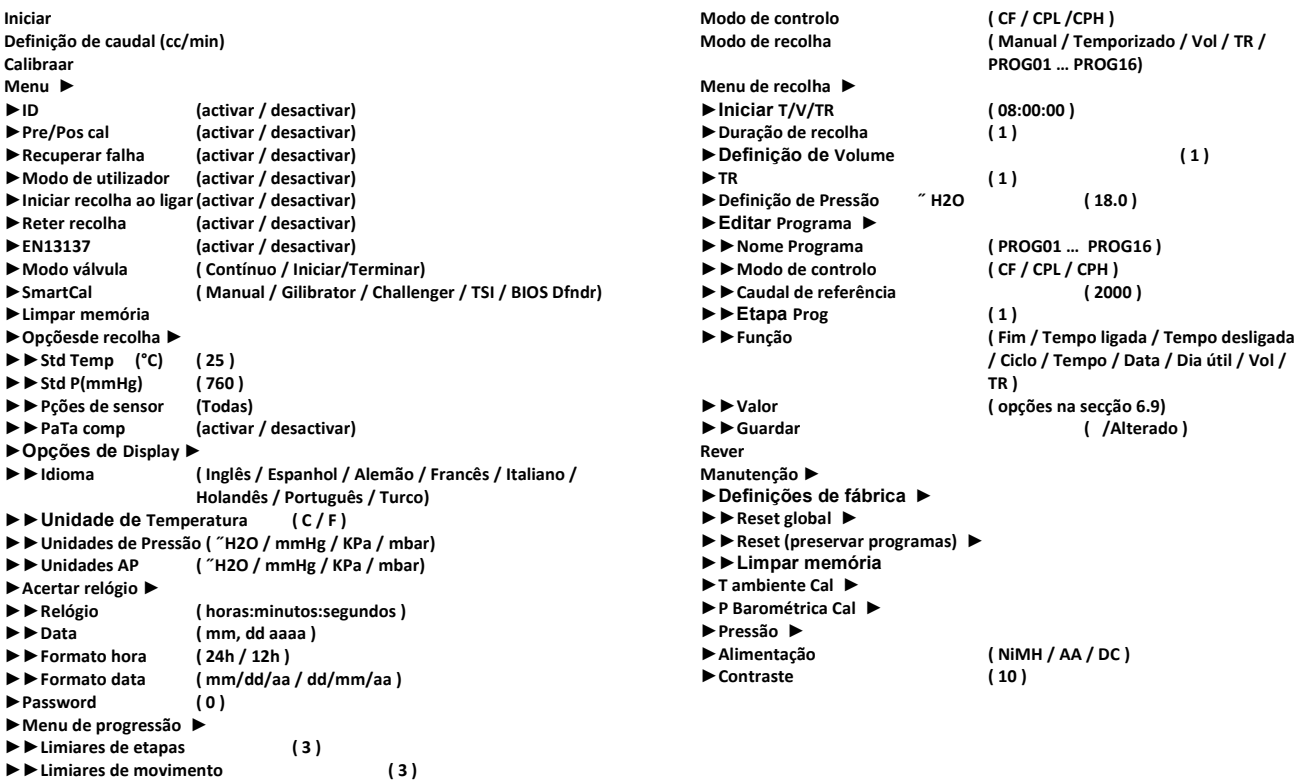